# Titre de l'activité de classe :

### Il était une fois des itinéraires…peu ordinaires !!

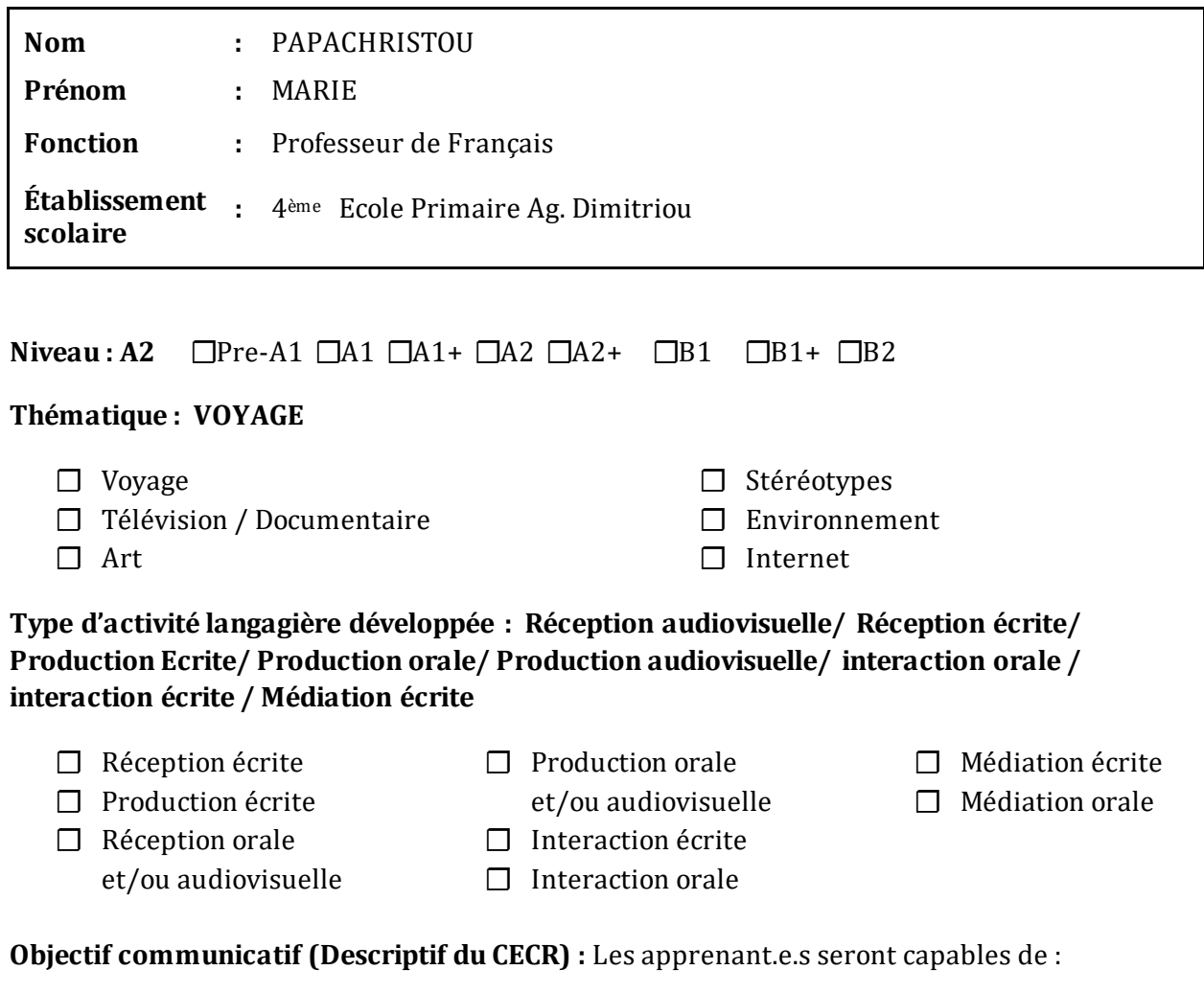

- $\overline{\phantom{a}}$  Parler de sa destination préférée.
- $\ddot{\bullet}$  Faire le portrait d'un personnage.
- **↓** Dire pourquoi.
- $\overline{\phantom{a}}$  Raconter ses vacances.
- ↓ Demander/Donner des informations sur une destination de vacances.
- Demander/donner son opinion sur une présentation, un livre, un film, une chanson.

#### **Brève description du déroulement de l'activité :**

 Les élèves vont réaliser l΄activité, au titre : *''Il était une fois des itinéraires…peu ordinaires !!''*, en trois phases : avant la classe ; en classe ; après la classe. A noter, que dans un cadre d΄approche transversale, une collaboration constructive entre les enseignants de plusieurs matières scolaires est absolument indispensable. En plus, cette

activité pourrait être réalisées, parallèlement, en d΄autres langues, enseignées dans l΄école publique.

#### ▶ Avant la classe :

Au cours de cette phase, les apprenants, dans leur ruche francophone*,* sur la plateforme *eme,* vont se mettre au courant du fait qu΄en vue de l΄activité qui aura lieu dans la classe, ils sont divisés en trois groupes, au moyen de l΄application : *plan de classe* ; option *plan de laboratoire*. Chaque groupe va recevoir, séparément, à travers l΄application *΄΄e-me assignments΄΄,* sa propre fiche, afin d΄étudier la matière proposée.

Ils peuvent aussi utiliser le mur de leur ruche, pour s΄exprimer, discuter, échanger des idées, ou poser des questions à leur enseignant, et avoir, ainsi, la possibilité d΄améliorer l΄appréhension de la matière. Du point de vue de l΄enseignant, c΄est une opportunité de dépister les difficultés que les apprenants vont probablement envisager et d΄ y intervenir, s΄il faut.

#### ▶ Dans la classe :

 Dans la classe de l΄informatique, avec le même plan de groupes, les apprenants vont élaborer leurs productions, pendant une durée de 25min. et, par la suite, pour une durée de 20 min., ils présenteront, en bref, leurs créations en classe, afin de répondre aux questions de leurs copains et écouter ce qu΄ils en pensent.

 L΄enseignant se trouvera dans une nouvelle position, celle de conseiller, de guide, ou bien, d΄assistant, pour que les apprenants puissent se débrouiller, par eux-mêmes, dans le cadre du déroulement de l΄activité, autant mieux que possible, au niveau des compétences numériques requises.

#### Après la classe :

Après le cours, en dehors de la classe, chaque groupe va se procurer une troisième et dernière partie de sa propre fiche, moyennant leur ruche francophone.

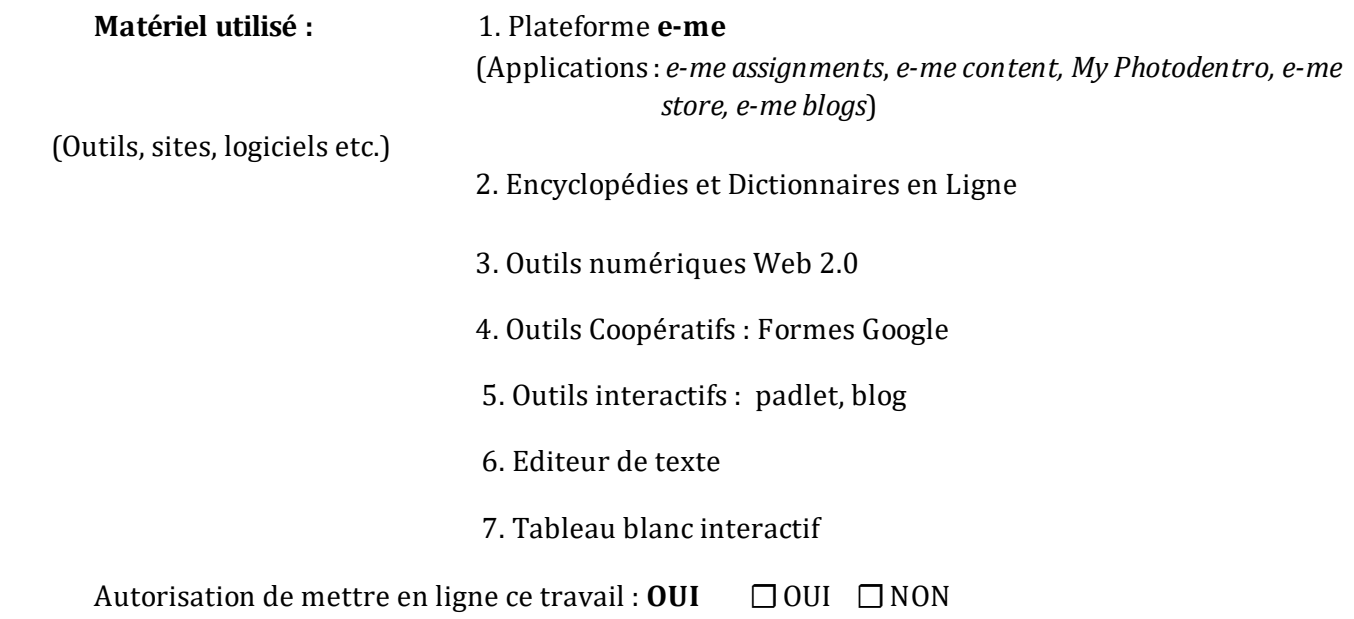

## Fiche de l'élève

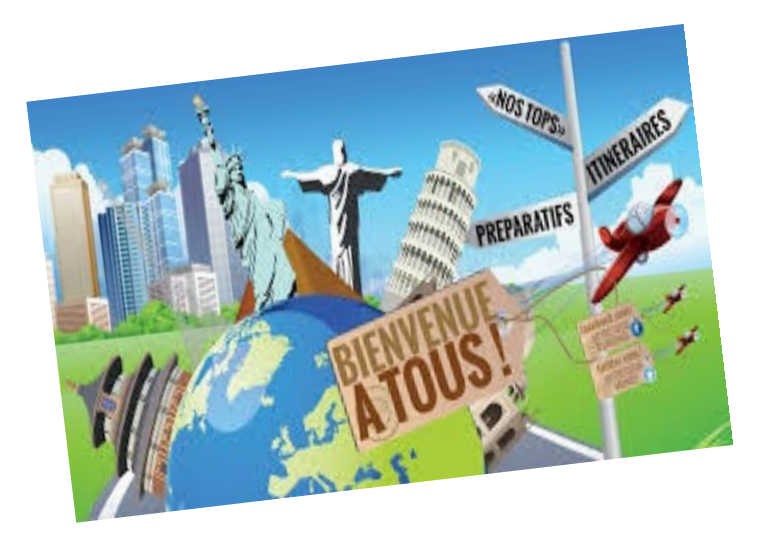

#### **1. Avant la classe**

 Pour réaliser, dans la classe, notre prochaine activité, au titre *΄΄Des itinéraires…peu ordinaires !!!΄΄*, vous allez, à l΄ aide d΄ une encyclopédie et d΄un dictionnaire en ligne(*Wikipedia* et [el.glosbe.com/fr/el](https://el.glosbe.com/el/fr/%CE%B7%CE%BB%CE%B5%CE%BA%CF%84%CF%81%CE%BF%CE%BD%CE%B9%CE%BA%CF%8C%20%CE%BB%CE%B5%CE%BE%CE%B9%CE%BA%CF%8C) , [Linguee.gr](https://www.linguee.gr/%CE%B5%CE%BB%CE%BB%CE%B7%CE%BD%CE%B9%CE%BA%CE%AC-%CE%B3%CE%B1%CE%BB%CE%BB%CE%B9%CE%BA%CE%AC)):

#### **Groupe A :**

- Suivre la vidéo de la chanson ΄΄Voyage…Voyage΄΄ de Desireless, à travers une courte [présentation](https://content.e-me.edu.gr/wp-admin/admin-ajax.php?action=h5p_embed&id=1127281) .
- Cliquer sur un jeu de questions et d'exercices, relatif à l'audiovisuel.
- Etudier [la vidéo interactive](https://content.e-me.edu.gr/wp-admin/admin-ajax.php?action=h5p_embed&id=1148719).

#### **Groupe B :**

- Etudier [la ligne chronologique](https://content.e-me.edu.gr/wp-admin/admin-ajax.php?action=h5p_embed&id=1127050) sur les écrivains français qui racontent des voyages extraordinaires.
- Vous allez en déposer les éléments déplaçables [\(drag and drop](https://content.e-me.edu.gr/wp-admin/admin-ajax.php?action=h5p_embed&id=1127104)).

#### **Groupe C :**

- Suivre la vidéo au titre ΄΄Le guide de voyage de la France΄΄.
- Cliquer sur un jeu de questions et d'exercices.
- Etudier [la vidéo interactive](https://content.e-me.edu.gr/wp-admin/admin-ajax.php?action=h5p_embed&id=1146441).
- Vous devez aussi définir les rôles que vous aurez dans vos groupes, au cours du développement de l΄activité (coordinateur des outils numériques, responsable de la recherche, présentateur, assistant).

#### **2. Dans la classe**

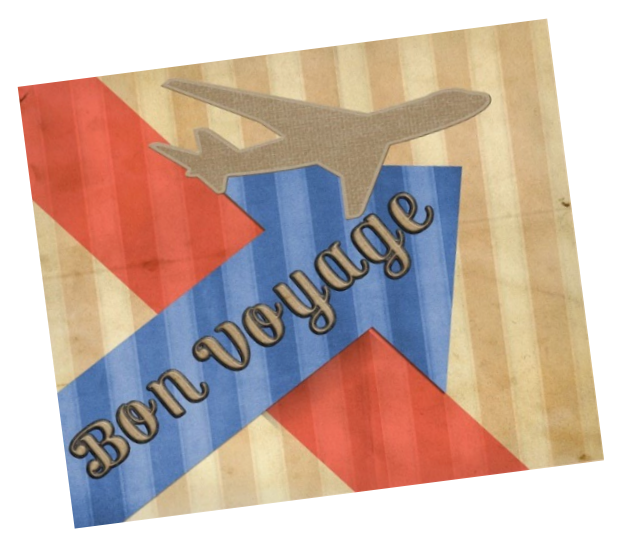

 Vous allez travailler pour une durée de 25 min., selon le plan suivant ( moyennant une encyclopédie et un dictionnaire en ligne :*Wikipedia* et [el.glosbe.com/fr/el](https://el.glosbe.com/el/fr/%CE%B7%CE%BB%CE%B5%CE%BA%CF%84%CF%81%CE%BF%CE%BD%CE%B9%CE%BA%CF%8C%20%CE%BB%CE%B5%CE%BE%CE%B9%CE%BA%CF%8C) , [Linguee.gr](https://www.linguee.gr/%CE%B5%CE%BB%CE%BB%CE%B7%CE%BD%CE%B9%CE%BA%CE%AC-%CE%B3%CE%B1%CE%BB%CE%BB%CE%B9%CE%BA%CE%AC)) :

#### *Groupe A :*

Après avoir étudié la matière proposée, à propos de la chanson, ΄΄Voyage… Voyage΄΄ de Desireless et de l΄émission sur l΄écrivain, Blaise Hoffman, vous devez appliquer le modèle de travail ci-dessous :

Deux membres de votre groupe vont créer une infographie, au titre : *Un voyage de rêve !!*, à l΄aide de l΄outil numérique : <https://fr.venngage.com/templates>.

Selon le dessin infographique qu΄ils doivent choisir, ils vont présenter les deux plus grands pays mentionnés dans la chanson de Desireless. Plus spécialement, ils vont utiliser les éléments suivants : *population, langue parlée, capitale, villes principales, ressources naturelles, climat, produits principaux, diverses festivités.* 

 A propos de l΄émission sur le livre de Blaise Hoffman, deux autres membres de votre groupe vont jouer la scène suivante : *On va dans une agence de voyages et on demande à l΄employé des informations sur un voyage à forfait, dans les Marquises, pour l΄été 2022 (Ηébergement, repas, transports, visites, prix, proposer quelque chose, exprimer sa réserve, donner des conseils sur une option, demander des précisions e.t.c.).* 

D΄abord, ils vont rédiger leur dialogue sur l΄ordinateur et puis, ils vont enregistrer leur production orale, au moyen de l΄option *enregistrement de son* de l΄application *e-me content*.

#### *Groupe B* **:**

Après avoir étudié la matière se référant aux écrivains français et à l΄écrivain grec, Nikos Kazantzakis, vous allez suivre le plan de travail suivant, sous le titre : *Nos écrivains bien aimés…en voyage* :

- Deux membres de votre groupe vont faire le portrait d΄un écrivain français et d΄un écrivain grec qui ont raconté des histoires de voyage extraordinaires. Ils vont écrire deux courts textes sur chacun d΄eux, sur l΄ordinateur (nom, vie, études et activités, titres de livres connus). Ensuite, ils vont enregistrer leur production orale, au moyen de l΄option *enregistrement de son*  de l΄application e-me content.
- Deux autres membres de votre groupe vont créer deux schémas conceptuels sur les deux écrivains, à l΄aide de l΄outil *lucidchart* ou *bubbl.us*, basés sur les portraits précédents.

#### *Groupe C :*

A la suite de la vidéo ΄΄Le guide de voyage de la France΄΄, et sous le titre*, En Route…*, vous aurez à adopter le plan de travail suivant :

- Deux membres de votre groupe vont créer une affiche interactive, pour présenter les *΄΄Top 5 des choses ΄΄* à savoir, avant de voyager en Grèce, en utilisant, ou bien l΄outil : <https://www.thinglink.com/> , ou bien l΄option *points cliquables* (Image hotspots) de l΄application e-me content. Ils vont avoir recours à des textes, à des images ou à des vidéos.
- Deux autres membres de votre groupe vont rédiger un bref texte, sur l'ordinateur, où ils présenteront les *΄΄Top 5 des choses ΄΄* à savoir avant de voyager en Grèce, et puis, ils l΄ enregistreront, au moyen de l΄option *enregistrement de son* de l΄application e-me content.
- Par la suite, pour une durée de 20 min., le présentateur de chaque groupe et/ou son assistant va présenter en bref, en classe, sur le tableau blanc interactif, les productions que son groupe a réalisées, et puis, il va répondre aux questions de ses copains et écouter ce qu΄ils en pensent.

#### **3. Après la classe**

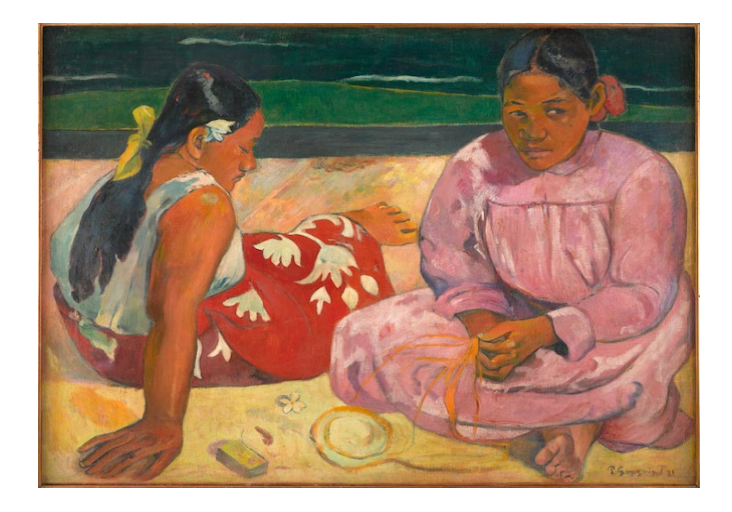

Paul Gauguin : "Femmes de Tahiti" ou "Sur la Plage"; en 1891 (Musée d'Orsay)

 Les trois groupes vont travailler selon le cadre ci-dessous, moyennant une encyclopédie et un dictionnaire en ligne :*Wikipedia* et [el.glosbe.com/fr/el](https://el.glosbe.com/el/fr/%CE%B7%CE%BB%CE%B5%CE%BA%CF%84%CF%81%CE%BF%CE%BD%CE%B9%CE%BA%CF%8C%20%CE%BB%CE%B5%CE%BE%CE%B9%CE%BA%CF%8C) , [Linguee.gr](https://www.linguee.gr/%CE%B5%CE%BB%CE%BB%CE%B7%CE%BD%CE%B9%CE%BA%CE%AC-%CE%B3%CE%B1%CE%BB%CE%BB%CE%B9%CE%BA%CE%AC) :

#### **Groupe A :**

Après avoir réalisé [un petit tour](http://photodentro.edu.gr/v/item/ds/8521/3917) des sites et des monuments les plus célèbres de la France, vous devez :

- Présenter, en français, un ou deux sites que vous préférez en France, à la suite du petit tour visuel que vous venez de réaliser, et en expliquer pourquoi, en utilisant un outil de présentation, à travers l΄application *e-me content*.
- Ecrire un e-mail à un(e) ami(e) français(e) pour raconter vos vacances d΄été : *où vous êtes allés, avec qui, quand vous avez voyagé et comment vous y êtes arrivés, ce que vous y avez fait, vu ou goûté, quel temps il faisait, à quelles festivités vous avez assisté.*

#### **Groupe B :**

A propos du tableau *΄΄Femmes de Tahiti΄΄* de Gauguin, vous allez ;

 Créer une narration numérique, en commençant par la question suivante : *Qui est Paul Gauguin et quelle est sa relation avec la Polynésie Française ?* 

Tout d΄abord, vous devez rédiger un document sur l΄ordinateur et puis vous allez créer votre narration numérique en utilisant l΄outil *photostory*.

#### **Groupe C** :

A partir du résultat du sondage auquel il s΄agit de participer et dont on parle en bas, vous allez :

- Elaborer une présentation de la destination favorite de la ruche, à l΄aide d΄un outil de présentation, à travers l΄application *e-me content*.
- ◆ Dans votre ruche francophone, vous allez participer à un sondage d'opinion ; En effet, on va réfléchir à la question suivante ; *΄΄Laquelle des destinations parues dans l΄activité, vous souhaiteriez visiter un jour ? ΄΄*
- ◆ Vous devez remplir aussi, une fiche d'évaluation et [de rétroaction](https://docs.google.com/forms/d/1qVwgTbGIcQXggHzWT-1k0G77AKtqT_THBgZeTKkHdVY/edit) de l'activité que vous aviez été invités à réaliser.
- ◆ Par la suite, le gestionnaire de la ruche doit :
- Afficher sur [le padlet](https://fr.padlet.com/marpap106/m9wla03qudpejwhn) de notre classe, les productions élaborées par les groupes, dans l΄objectif d΄en mettre au courant, vos collègues francophones de l΄école voisine, en leur demandant de s΄en exprimer.
- En plus, Il va leur annoncer que tout le matériel de l΄activité se trouve disponible sur notre blog [francophone](https://blogs.e-me.edu.gr/marpapachr/), et leur proposer d΄y participer, s΄ ils ont envie, en cliquant sur un [questionnaire](https://docs.google.com/forms/d/1rCxPwldVQ-PE_YzOBet_Rn0o7IAPKxTYR_7pGIJizf0/edit) , ou bien, en affichant un petit message, à propos d΄une chanson, d΄un livre ou d΄un film qui raconte un voyage extraordinaire et qu΄ils aiment particulièrement .

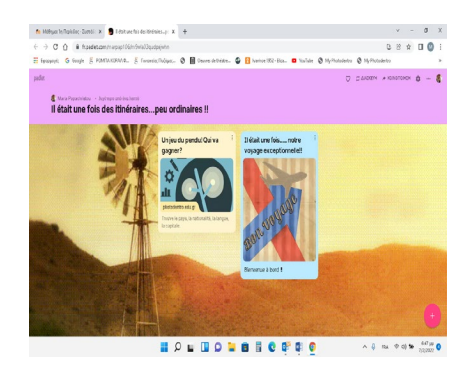

 $x + 6 + 0 + i$  issue  $8.6 - 0.0$ **ID** Income Abundan Buy Il était une fois des itinéraires.....peu ordinaires!! ess? Qu'est-ce qu'un écr **EPLUORABORDO** 

Un aperçu de notre padletfrancophone Un aperçu de notre blog francophone

Il était une fois.... notre

#### **Fiche de l'élève**

#### (consigne, questions, documents à exploiter etc.)

#### Exemples

- Après avoir lu le texte de Mireille répondez aux questions suivantes.
- En vous appuyant sur le document suivant, créez votre propre page pour les prochaines vacances d'été.
- Essayez de créer le même document pour quelqu'un qui ne parle pas français.
- Imaginez que vous êtes Mireille ou son frère et racontez comment vous avez passé les vacances d'été dernier. Enregistrez votre production orale en utilisant votre téléphone portable, votre ordinateur ou l'ordinateur de l'école.
- Imaginez que Mireille est dans votre classe. Posez-lui des questions pour savoir comment elle a passé ses dernières vacances d'été.

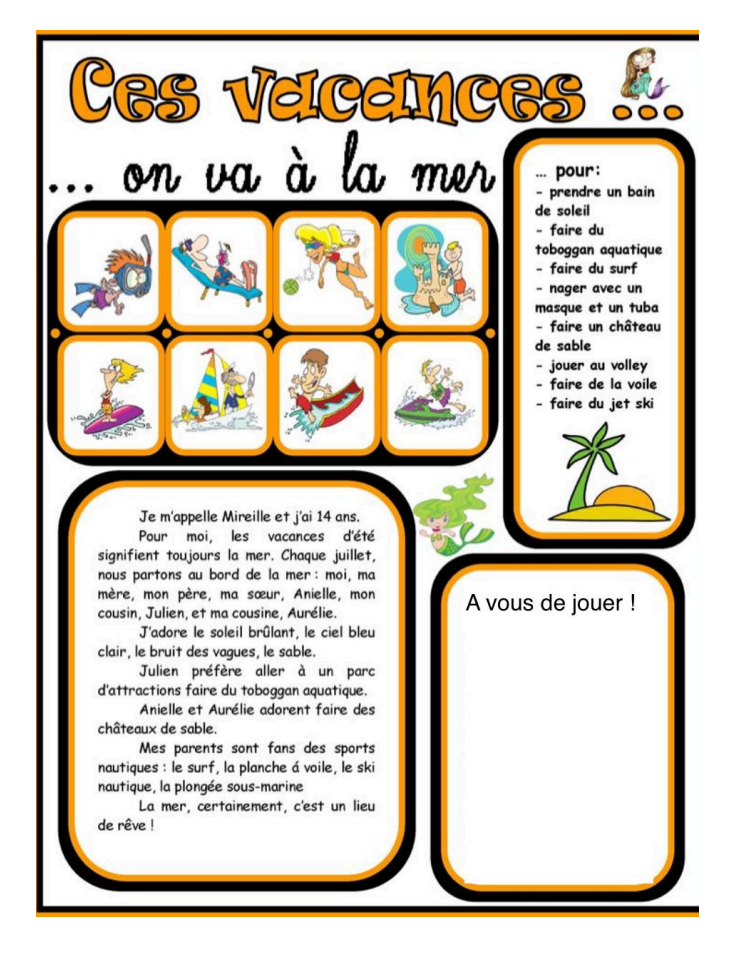